Da das Internetradio auf Basis des MPD-Servers basiert, liegt es nahe, diesen mit anerer Software zu "füttern"

## **VIP1710 konfigurieren**

Alle nötigen Einstellungen müssen in der Datei etc/mpd.conf gemacht werden. Zur testweisen Konfiguration kann direkt in die Datei /etc/mpd.conf geschrieben werden. Beim nächsten Neustart sind aber alle Einstellungen verworfen. Für die dauerhafte Speicherung kommt nur die Datei /mnt/mediadistro/etc/mpd.conf in Frage

Die Konfigurationsdatei muss eigentlich nicht angepasst werden. Zu Debugzwecken wurden noch die Log-File Parameter hinzugefügt:

## [mpd.conf](https://wiki.da-checka.de/doku.php/wiki/basteleien/vip1710/soundserver?do=export_code&codeblock=0)

```
music directory "/mnt/mediadistro/dj/vobs"
db_file "/tmp/mpd.db"
pid file "/var/run/mpd.pid"
state_file "/tmp/mpd.state"
volume normalization "yes"
gapless_mp3_playback "yes"
#Zum freischalten des loggens
log_file "/var/log/mpd.conf"
log_level "verbose"
bind to address "any"
#bind_to_address "localhost"
#bind_to_address "192.168.0.117"
#Port, der standardmäßig gesetzt ist
#port "6600"
#Nicht setzten, da sonst mpc (webradio) nicht darauf zugreifen kann
#password "password@read,add,control,admin"
```
Der Parameter password sollte nicht gesetzt werden, da sonst das eigentliche Internetradio nicht mehr auf den mpd-Server zugreifen kann.

bind to address wurde auf any gesetzt, da der Musikserver auf der internen, sowie auf der externen Netzwerkadresse lauschen soll.

## **MPD-Server testen**

Zum test des MPD-Servers muss man nicht immer die komplette Box neustarten.

Last update: 2012/01/07 wiki:basteleien:vip1710:soundserver https://wiki.da-checka.de/doku.php/wiki/basteleien/vip1710/soundserver?rev=1325946550 15:29

Um den laufenden MPD-Server zu töten, kann man

kill `pidof mpd`

eingeben. Zum Starten des Servers reicht ein

/usr/bin/mpd <mnt-Pfad>/etc/mpd.conf

Was macht der Server jetzt eigentlich? Ein Blick in die Logfiles bringt Antworten:

tail -f /var/log/mpd.conf

## **Ampache konfigurieren**

Um Ampache zu konfigurieren, muss man auf "Lokal abspielen" → "Instanz hinzufügen" klicken. Im Folgenden Fenster sollten folgende Daten eingegeben werden

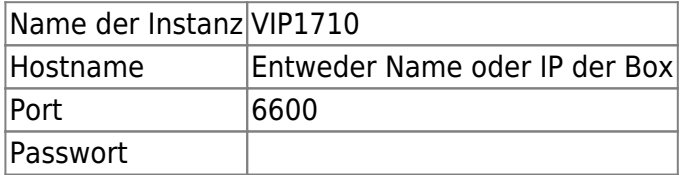

Das Passwort muss frei bleiben, da kein Passwort in der mpd.conf gesetzt wurde.

Fertig!!

Jetzt muss man nur noch die Lieder zur Playlist hinzufügen und in der Dropdown-Box "Lokal abspielen" auswählen. Ein klick auf <sup>2</sup>und der Abspielvorgang wird gestartet

From: <https://wiki.da-checka.de/>- **PSwiki** Permanent link: **<https://wiki.da-checka.de/doku.php/wiki/basteleien/vip1710/soundserver?rev=1325946550>** Last update: **2012/01/07 15:29**